# Excel keyboard shortcuts and function keys

This article describes keyboard shortcuts, function keys, and some other common shortcut keys for Microsoft Excel 2016 for Windows. This includes the shortcuts that you can use to access the ribbon.

*Tip* To keep this reference available when you work, you may want to print this topic. To print this topic, press CTRL+P.

#### *Notes*

- These shortcuts refer to the US keyboard layout. Keys for other layouts might not correspond exactly to the keys on a US keyboard.
- If a shortcut requires pressing two or more keys at the same time, this topic separates the keys with a plus sign (+). If you have to press one key immediately after another, the keys are separated by a comma (,).

### Frequently used shortcuts

This table lists the most frequently used shortcuts in Excel 2016.

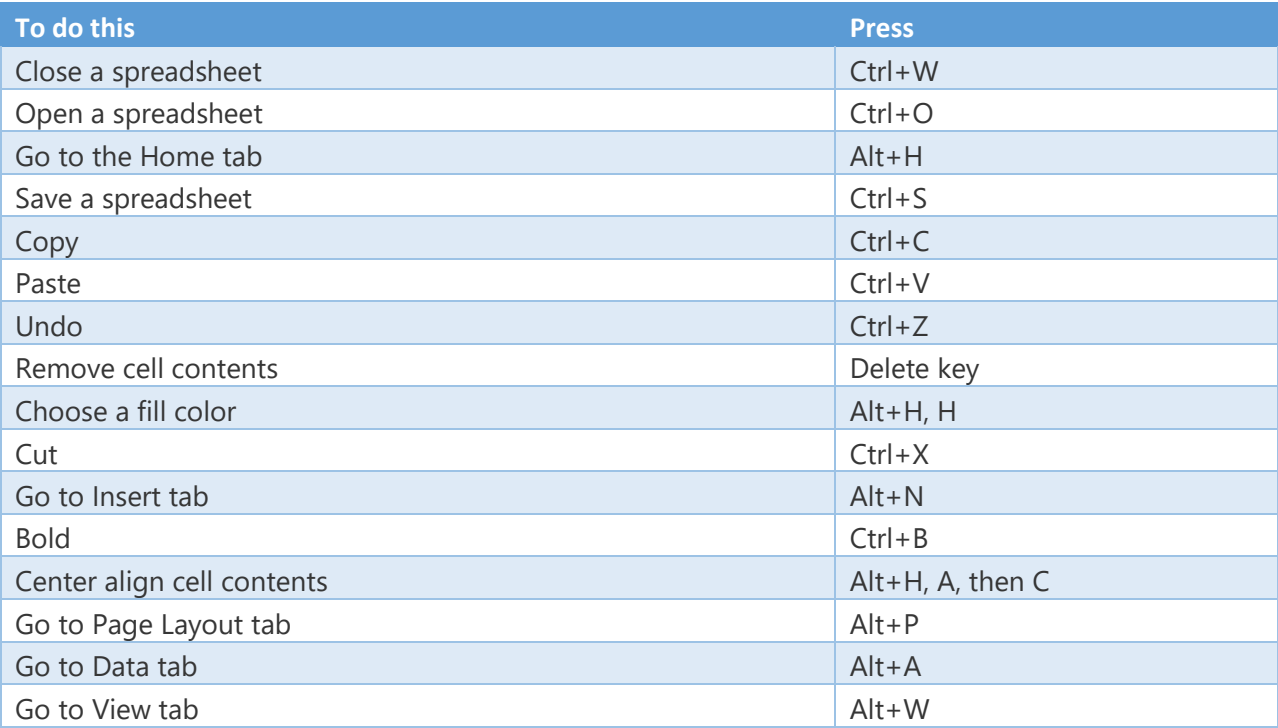

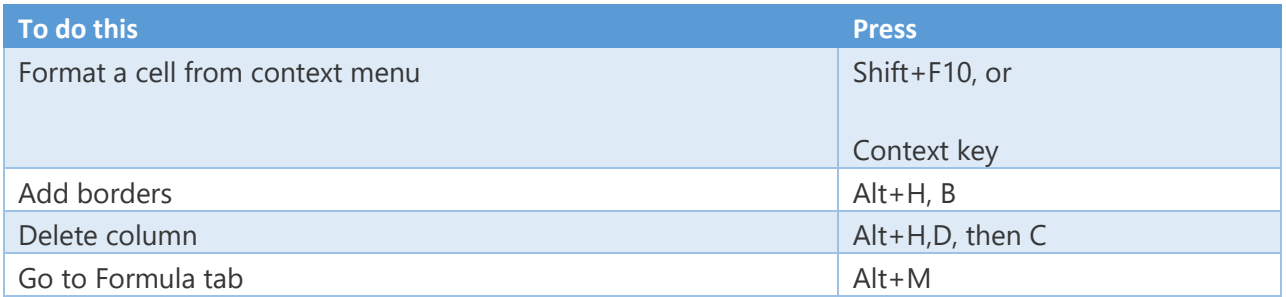

# Keyboard shortcuts to navigate the Ribbon

If you're new to the Ribbon, the information in this section can help you understand the Ribbon's keyboard shortcut model. The Ribbon comes with new shortcuts, called **Access Keys.** To see visible key tips for the access keys, just press the Alt key.

To display a tab on the Ribbon, press the Alt key plus the letter for the tab—for example, press Alt+ N for the **Insert** tab or Alt+M for the **Formulas** tab. When you display a tab this way, the Key Tip badges for that tab's buttons also appear. Then, press the key for the button you want.

- To go to the Ribbon, press Alt, and then, to move between tabs, use the Right Arrow and Left Arrow keys.
- To hide the Ribbon so you have more room to work, press Ctrl+F1. Repeat to display the Ribbon again.

#### Go to the access keys for the Ribbon

To go directly to a tab on the Ribbon, press one of the following access keys:

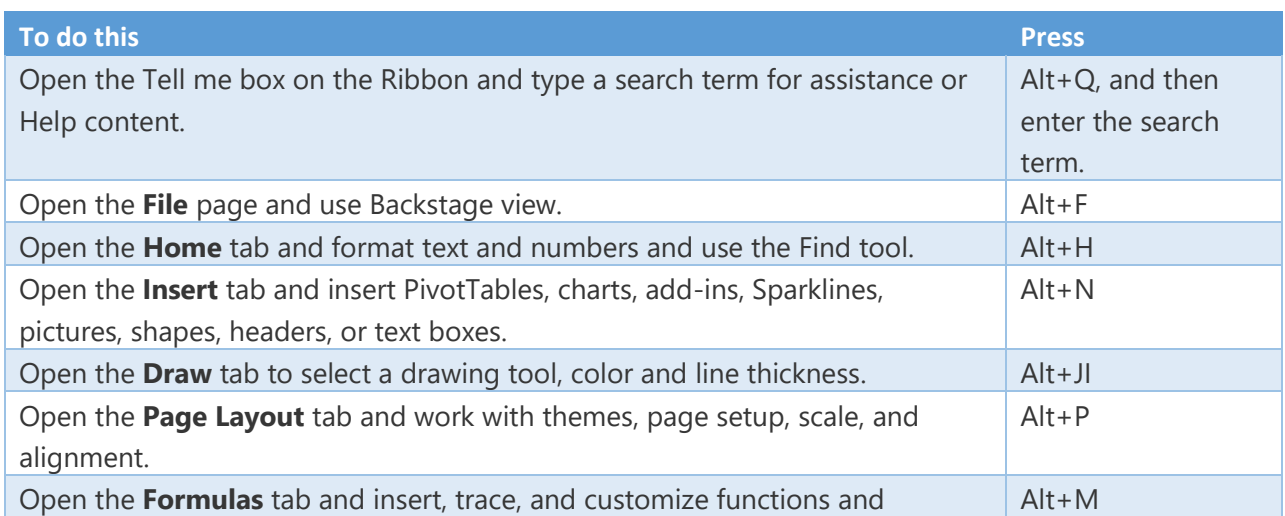

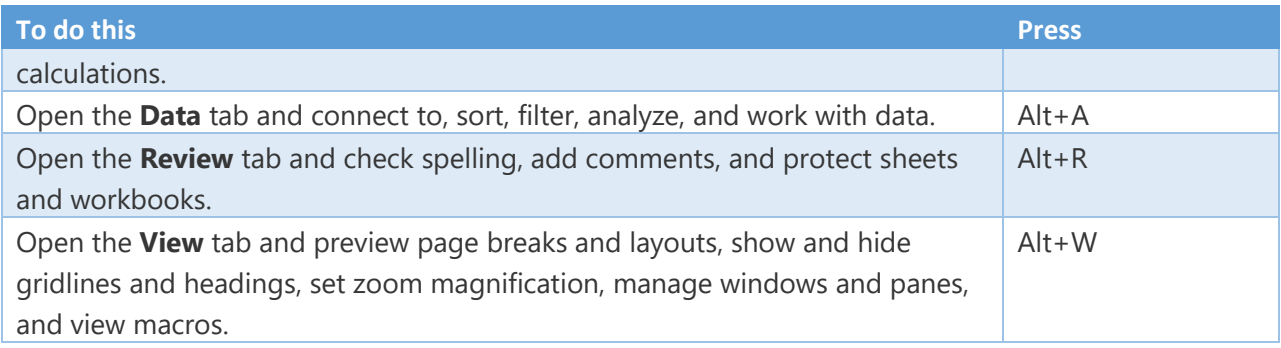

# Work in the Ribbon tabs and menus with the keyboard

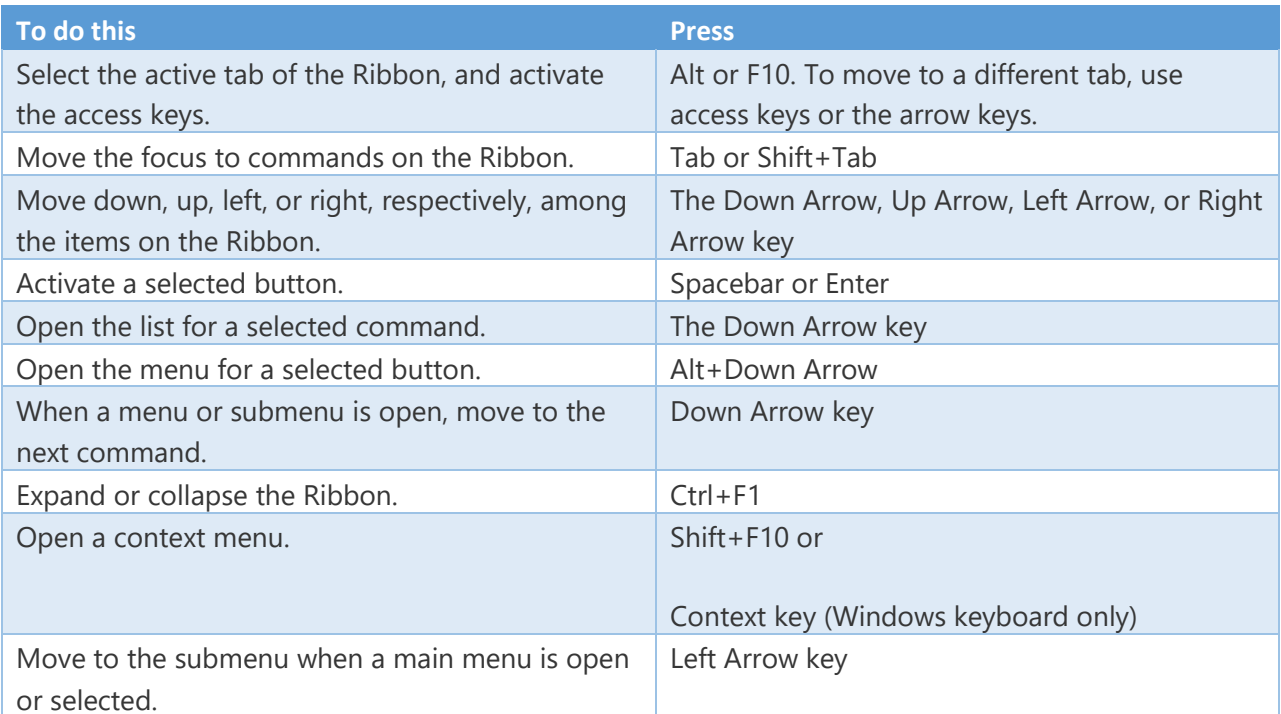

# Reference: Keyboard shortcuts in Excel 2016

# Navigate in cells: keyboard shortcuts

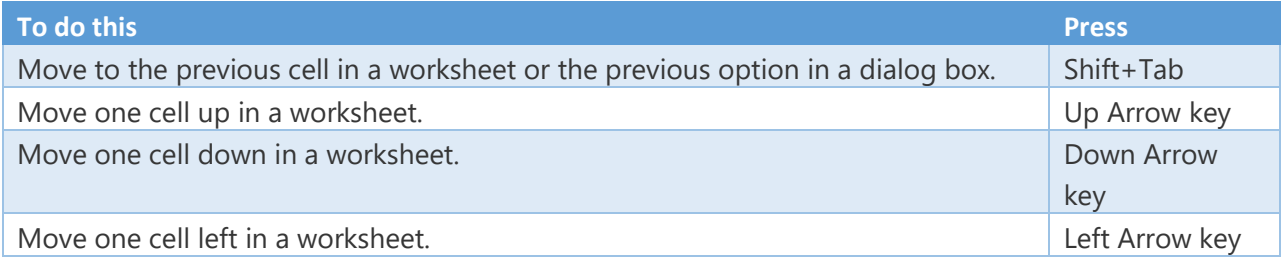

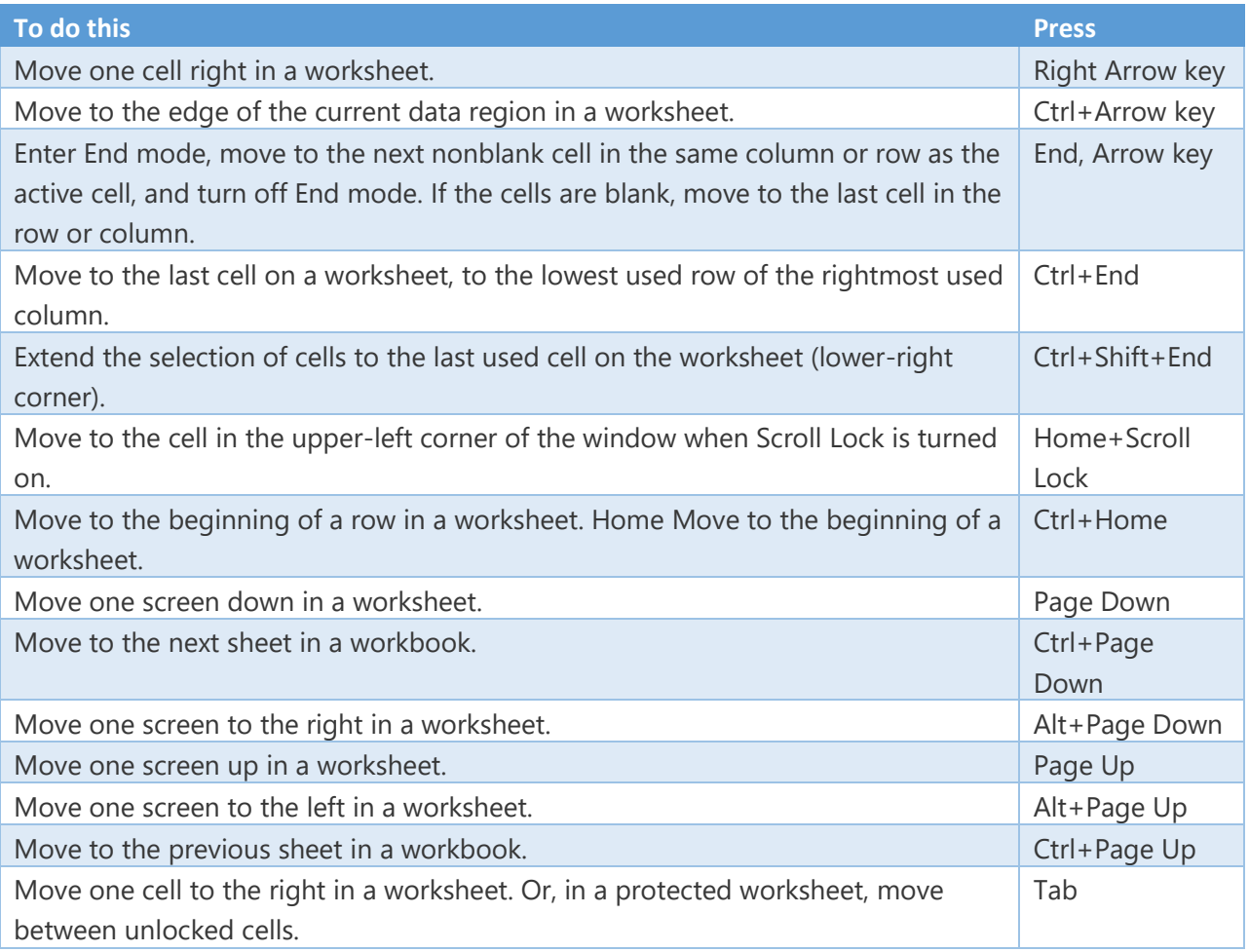

# Format in cells: keyboard shortcuts

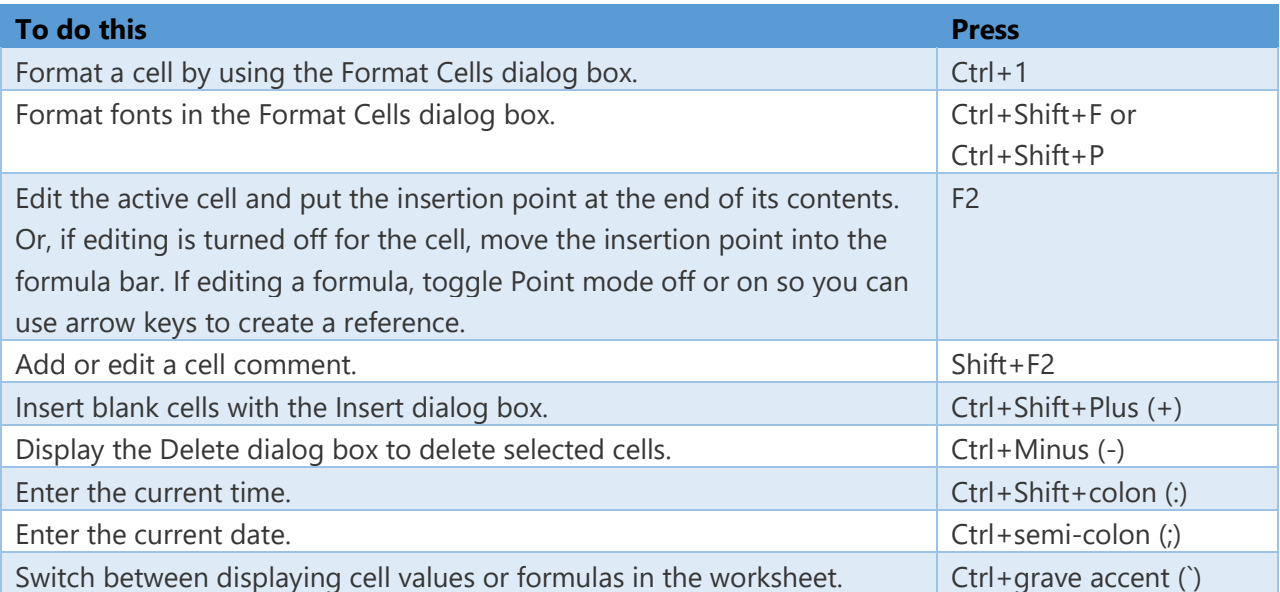

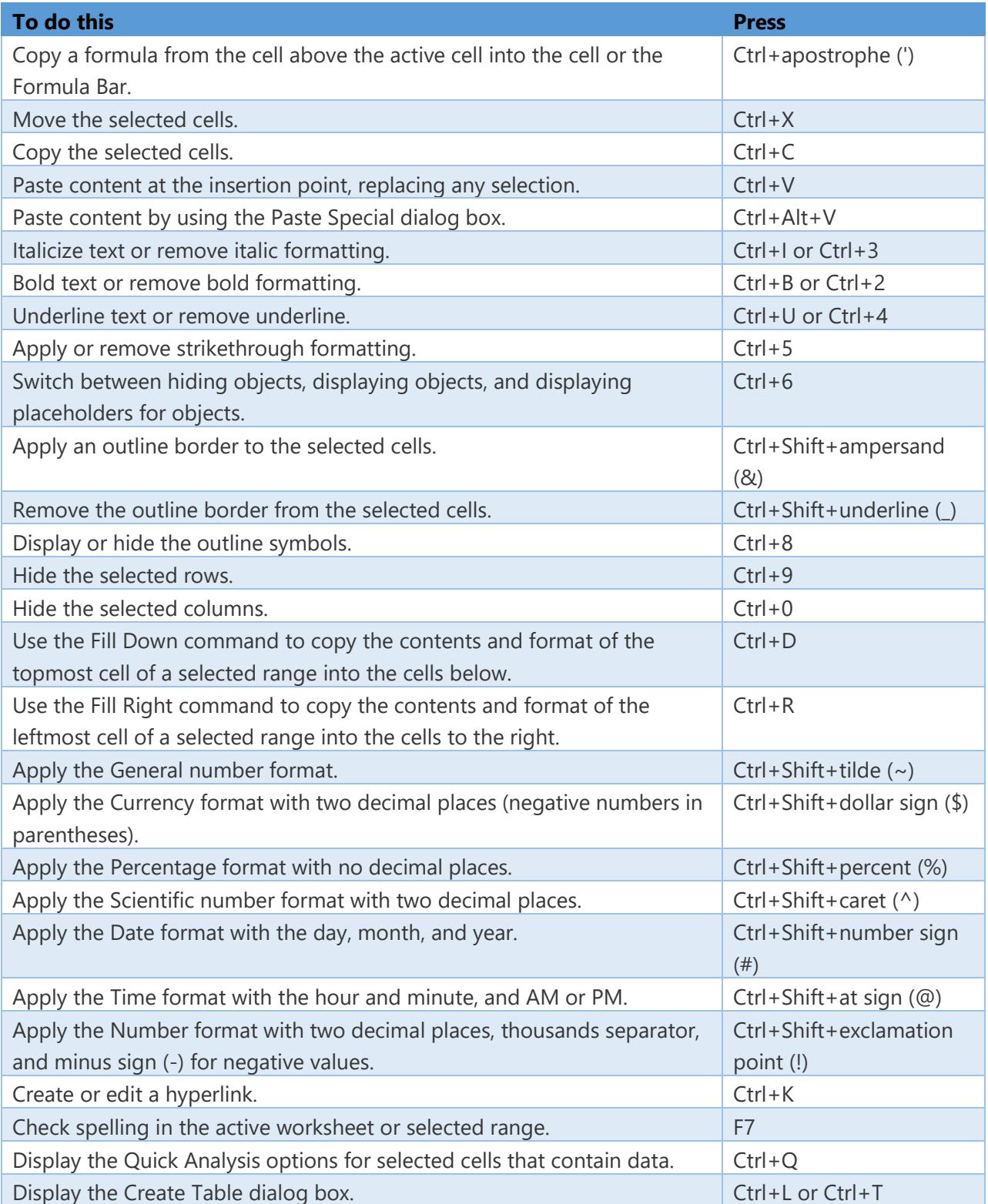

# Make selections and perform actions: keyboard shortcuts

![](_page_5_Picture_147.jpeg)

# Work with data, functions, and the formula bar: keyboard shortcuts

![](_page_5_Picture_148.jpeg)

![](_page_6_Picture_149.jpeg)

![](_page_7_Picture_144.jpeg)

![](_page_8_Picture_111.jpeg)

# Other useful shortcut keys

![](_page_8_Picture_112.jpeg)

![](_page_9_Picture_107.jpeg)

![](_page_10_Picture_109.jpeg)

![](_page_11_Picture_99.jpeg)

![](_page_12_Picture_14.jpeg)